# Nexus 7000機箱更換流程

### 目錄

簡介 必要條件 需求 採用元件 更換Cisco Nexus 7000系列交換機 開始之前 機箱更換視窗 備選方案1.分階段辦法 備選方案2.直接替換 如何確保vPC粘滯位設定正確

## 簡介

本檔案介紹在虛擬連線埠通道(vPC)環境中執行機箱更換所需的步驟。出現這種情況是由於硬體故障 或功能/硬體支援限制所致。

## 必要條件

### 需求

思科建議您瞭解以下主題:

- Nexus作業系統CLI
- vPC規則

### 採用元件

本文中的資訊係根據以下軟體和硬體版本:

- Supervisor 1版本5.2(3a)或更高版本
- Supervisor 2版本6.x或更高版本

本文中的資訊是根據特定實驗室環境內的裝置所建立。文中使用到的所有裝置皆從已清除(預設 )的組態來啟動。如果您的網路正在作用,請確保您已瞭解任何指令可能造成的影響。

## 更換Cisco Nexus 7000系列交換機

更換Cisco Nexus 7000系列交換機時,必須執行此過程,以確保出現最小中斷或無中斷。此圖說明 了如何更換機箱。

#### Replacing the Chassis below

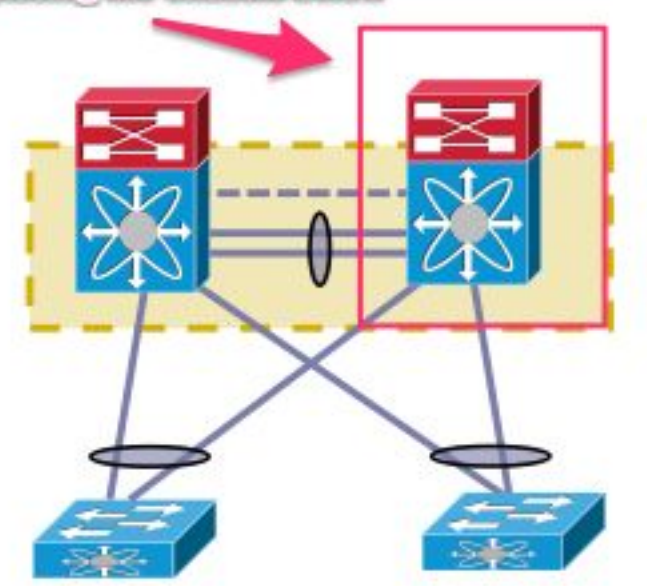

### 開始之前

- 1. 為更換機箱建立退貨授權(RMA)後,確保與許可團隊一起開啟一個案例,以便在新機箱上重新 託管許可證。許可團隊可以為更換機箱生成新的許可證檔案。生成新的許可證檔案不會使機箱 上的當前許可證失效。保留帶有許可證金鑰的電子郵件。
- 2. 儲存所有VDC(虛擬裝置環境)的運行配置。
- 3. 在bootflash和FTP/安全FTP(SFTP)/TFTP伺服器上備份所有VDC的運行配置。
- 確定所有裝置均通過目標Nexus 7000上的孤立埠連線。如果環境受孤立埠支援,並且孤立埠 4. 沒有冗餘鏈路返回網路,則會發生連線丟失。

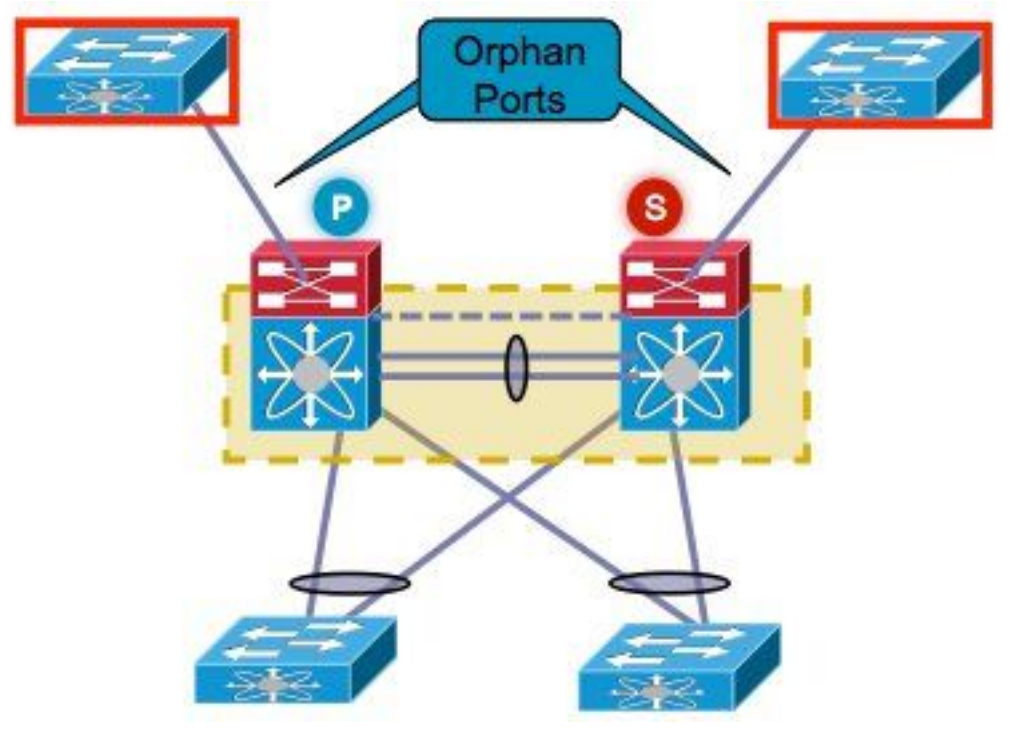

- 計畫將當前位於目標Nexus 7000上的任何活動防火牆/負載平衡器/類似裝置故障切換到其他 5. Nexus 7000。
- 6. 從兩台Nexus 7000收集此清單中顯示的命令輸出(用於實施後驗證)。 這也必須按VDC完成

。 顯示版本show module顯示庫存show vPCshow vPC roleshow port-channel summaryshow span sumshow vlan sumshow running-configshow ip int brief vrf allshow int statusshow cdp neishow trunk對特定伺服器執行ping操作以確認它們的可達性或使用適當的網路管理系統 (NMS)工具根據每個客戶的環境,必須捕獲額外的命令輸出

#### 機箱更換視窗

有兩種方法執行機箱更換。選項1記錄了一種更受控制的方法,它使客戶能夠分階段執行步驟,但需 要更多時間。還有第二個選項。列出的兩個選項均獨立於vPC角色。

#### 備選方案1.分階段辦法

- 1. 關閉更換的機箱上的所有vPC鏈路。這適用於配置vPC的VDC。
- 2. 關閉所有第3層物理鏈路。
- 3. 關閉所有孤立埠。
- 4. 關閉對等保持連線(PKA)鏈路。
- 關閉對等鏈路。無論vPC角色如何,另一端都會保持vPC鏈路處於開啟狀態,因為這些步驟會 5. 導致雙活動場景。

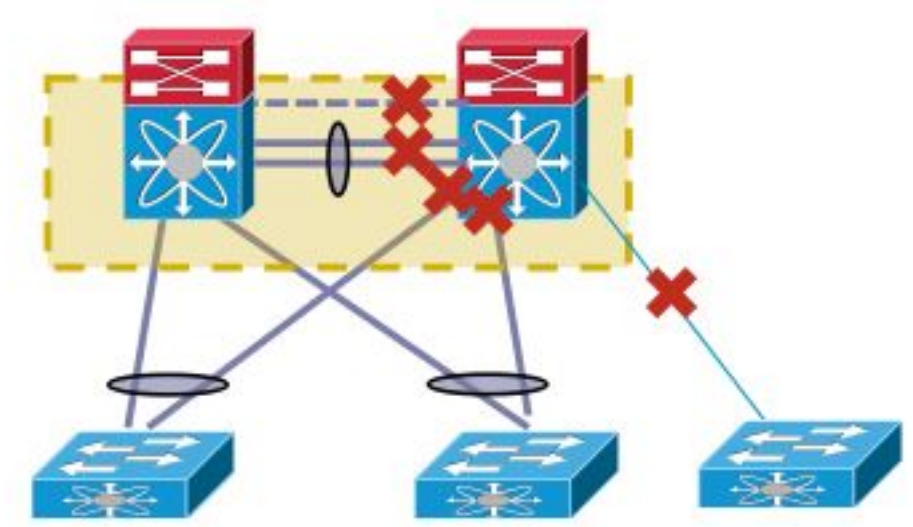

6. 確認不存在連線問題。

完成以下步驟以更換交換器:

- 1. 關閉目標Nexus 7000的電源。
- 2. 拔下模組的電纜。
- 3. 安裝新交換機。
- 4. 安裝管理引擎和模組。
- 5. 開啟交換器電源。
- 6. 驗證管理引擎是否提供了正確的NX-OS版本。

完成以下步驟即可安裝許可證:

1. 安裝機箱許可證,該許可證在「開始之前」部分中的步驟1中獲得。

- 2. 將組態從bootflash複製到執行組態。
- 3. 驗證組態是否與備份一致。

將交換機重新投入生產。在啟動介面之前,請務必檢查LACP角色和粘滯位。下一部分將完成這些 步驟。

#### LACP角色檢查

當兩個vPC對等體之間出現對等鏈路時,除vPC角色外,還決定LACP永久角色(一個對等體成為主 節點,另一個成為從屬節點)。

如果兩個對等體具有相同的角色(主或從),則會進行LACP角色選擇。 MAC地址較低的系統將獲 選為主機,此選擇不受vPC角色優先順序配置控制。

重新選擇會導致vPC LACP埠通道重新初始化,這可能導致流量中斷。

輸入以下命令以檢查LACP角色:

**show system internal vpcm info all | i "LACP Role" show system internal vpcm info all | i "LACP Per"**

#### 建議

在將已隔離的vPC裝置重新引入生產之前,請選中兩個框上的LACP角色。如果角色相同,請在對等 體的vPC域下禁用自動恢復功能(no auto-recovery),然後重新載入隔離裝置。重新載入後,隔離裝 置會顯示LACP角色「none established」,無需重新選擇LACP角色即可引入到vPC中。

#### 相粘位檢查

檢查以確保粘滯位設定為false。

- 1. 輸入show sys internal vpcm info all | i stick命令檢查粘滯位是否設定為false。
- 如果粘滯位設定為false,請繼續執行步驟5。如果粘滯位設定為true,請重新配置vPC角色優 2. 先順序。這表示重新應用角色優先順序的原始配置。如果角色優先順序為預設值,請重新應用 預設值。在本例中,角色優先順序為2000,並且重新應用相同的值。 vpc domain 30

role priority 2000

附註:此步驟將粘滯位從true重置為false。

- 3. 輸入show sys internal vpcm info all | i stick命令以確定粘滯位是否設定為false。
- 4. 如果粘滯位仍然為true,則重新載入VDC或機箱。

5. 如果粘滯位為false,請啟動PKA和對等鏈路(PL)。

輸出示例:

N7K# **show system internal vpcm info all | i i sticky** Sticky Master: FALSE

#### 啟用物理介面

- 1. 開啟PKA連結。
- 2. 啟動vPC PL。
- 3. 確認vPC角色已正確建立。
- 4. 通過不關閉介面逐個開啟vPC鏈路。
- 5. 開啟孤立埠。
- 6. 開啟第3層物理介面。

完成這些步驟後,確認沒有連線問題。

拍攝先前收集的相同輸出的快照,並進行比較以進行驗證。

- 顯示版本
- show module
- 顯示庫存
- $\cdot$  show vPC
- $\bullet$  show vPC role
- show port-channel summary
- show span sum
- show vlan sum
- show running-config
- show ip int brief vrf all
- show int status
- show cdp nei
- show trunk
- 對特定伺服器執行ping操作以確認它們的可達性或使用適當的NMS工具
- 根據每個客戶的環境,必須捕獲額外的命令輸出

#### 備選方案2.直接替換

直接替換和分階段方法之間的區別在於,直接替換不使用關閉各個鏈路的方法。

- 1. 關閉目標Nexus 7000的電源。
- 2. 拔下模組的電纜。
- 3. 安裝新交換機。
- 4. 安裝管理引擎和模組。
- 5. 開啟交換器電源。
- 6. 驗證管理引擎是否提供了正確的NX-OS版本。

完成以下步驟即可安裝許可證:

- 1. 安裝機箱許可證。這是在「開始之前」一節的步驟1中取得的。
- 2. 將組態從bootflash複製到執行組態。
- 3. 驗證配置是否與備份一致。

完成以下步驟即可將交換器重新投入生產:

- 1. 再次關閉Nexus 7000的電源。將所有鏈路連線回Nexus 7000。
- 2. 重新開機。vPC在建立初始狀態後重新啟動。
- 3. 製作命令的快照, 以比較它們在替換後的效果。

這類似於Nexus 7000重新啟動,Nexus 7000預計能夠無縫恢復。

這兩種方法各有優缺點。選項1提供了更大的控制力,但更改視窗更長。對於哪種方法最好,沒有建 議,因為它取決於網路型別和所託管應用程式的型別。

#### 如何確保vPC粘滯位設定正確

本節介紹如何確保vPC粘滯位正確設定,以避免將隔離的交換機整合到vPC摺疊中時可能發生的中 斷。

在啟動PKA和PL之前,請完成以下步驟:

1. 輸入show sys internal vpcm info all | i stick命令以檢查粘滯位是否設定為false。

2. 如果粘滯位設定為false,則繼續執行步驟5。如果粘滯位設定為true,則重新配置vPC角色優

先順序。這表示重新應用角色優先順序的原始配置。如果角色優先順序為預設值,請重新應用 預設值。在本例中,角色優先順序為2000,並且重新應用相同的值。 vpc domain 30 role priority 2000

附註:此步驟將粘滯位從true重置為false。

- 3. 輸入show sys internal vpcm info all | i stick命令以確定粘滯位是否設定為false。
- 4. 如果粘滯位仍然為true,則重新載入VDC或機箱。
- 5. 如果粘滯位為false,請調出PKA和PL。